### INU3011 Documents structurés

Cours 10 LaTeX

C10 - 2023-03-20 Copyright © 2023 Yves Marcoux - Reproduction interdite 1

# Plan (1/2)

- Retour sur TP 4 (AAAA-MM-JJ)
- Cours C09-XSLT diapos 48 et +
- Présentation du TP 5
- Modifications en lot de documents XML

# Plan (2/2)

- LaTeX
	- C'est quoi? Historique
	- LaTeX en 15 minutes
- LaTeX dans le TP 5
	- Projets oXygen et scénarios de transformation
	- Le projet 3011.xpr

Modifications en lot de documents XML (1/2)

- Tout outil de modification en lot de fichiers texte peut être appliqué à un ensemble de documents XML
	- Par exemple, la fonction "Find in files" de Notepad++ (onglet Replace)
- Mais un éditeur XML peut offrir des fonctions spécifiquement orientées vers la modification de documents XML

# Modifications en lot de documents XML (2/2)

- Les modifications en lot de documents sont possibles dans oXygen, de **2 façons**
	- $-$  Rechercher  $\rightarrow$  Rechercher/Remplacer dans les fichiers...
	- Dans la fenêtre du projet 3011.xpr, clic droit sur le dossier XML, puis: Refactorisation  $\rightarrow$ Refactorisation XML...
- Explorer à partir de ces deux fonctions
- Exemples avec **vins**

C10 - 2023-03-20 Copyright © 2023 Yves Marcoux - Reproduction interdite 5

# LaTeX (1/4) *A document preparation system*

- Historique (D. Knuth, L. Lamport)
	- Fin des années 1970
	- $-$  TeX = Tau epsilon Chi
- « The game of the name »
	- $-La = Lamport$

– Autour de 1983

• Logiciels 100% libres

# LaTeX (2/4)

- Langage de description logique de documents, principalement techniques – D'où le nom
- Domaines d'utilisation
	- Sciences (math, informatique, ingénierie)
	- Humanités numériques
	- Édition générale (p.ex. [LUX éditeur\)](https://www.luxediteur.com/maison)

# LaTeX (3/4)

• Philosophie "anti-WYSIWYG" – Plutôt "YAFIYGI" (You asked for it, you got it)

$$
g(a,b) \stackrel{\text{d}}{=} [a][b] \underbrace{\ast \cdots \cdots \cdots \cdots \ast}_{[(q-1)]a,b][}
$$
 for

**\[ g(a,b) \xegdef [a][b]\underbrace{ \* \cdots\cdots\cdots\cdots\cdots**

**\*}\_{\xplan{(q-1)|a,b|}\mbox{ fois}}. \]**

# LaTeX (4/4)

- Demande de créer un fichier source (fichier texte) puis de le "compiler" en PDF (ou différents autres formats proches du papier)
	- D'où le travail à deux fenêtres
		- Source LaTeX + rendu en PDF
		- Étape de compilation pour passer de l'une à l'autre

## MiKTeX

- Une de plusieurs distributions de LaTeX
- Logiciel entièrement libre
- Dispose de nombreux "packages" ajoutant différentes fonctionnalités très utiles
- **TeXworks**, le programme principal de MiKTeX, est un éditeur de fichiers texte "spécialisé" en LaTeX
	- Permet de lancer une compilation en PDF sans quitter l'éditeur

## MiKTeX après l'installation par défaut

- TeXworks (le programme principal de MiKTeX) est associé à l'extension.tex – Démarre sur double-clic d'un fichier. tex
- Le premier démarrage de TeXworks au cours d'une session Windows peut être très long (plusieurs minutes)

LaTeX en 15 minutes (1/2) *Pour qui connaît déjà HTML*

- LaTeX est basé sur la notion de "classe" de document (≈DTD)
- Philosophie à 95% identique à celle des documents structurés
- Ce qui suit est basé sur la classe "article" + le "préambule" de commandes preamb3011.tex qui se trouve dans le dossier travail du TP 5

## LaTeX en 15 minutes (2/2)

• Il doit donc y avoir :

\input{../travail/preamb3011} au début du fichier LaTeX et : \end{document} à la fin du fichier

## LaTeX vs HTML

- Correspondances entre constructions HTML (HTML5) et LaTeX équivalentes
- Exemple complet (incluant PDF) :
	- [280-Ex-LaTeX-vs-HTML](https://cours.ebsi.umontreal.ca/INU3011/exemples.html)
		- Fichier -LisezMoi.html

### h2, h3, h4

<h2>Lorem ipsum</h2>

\section\*{Lorem ipsum}

<h3>Lorem ipsum</h3>

\subsection\*{Lorem ipsum}

<h4>Lorem ipsum</h4>

\subsubsection\*{Lorem ipsum}

### p

#### <p>Lorem ipsum</p>

(ligne vide) Lorem ipsum

(ligne vide)

# ul

#### $\langle \text{ul} \rangle$ <li>Lorem ipsum</li> <li>Ipsum lorem</li>  $\langle$ /ul>

\begin{itemize} \item Lorem ipsum \item Ipsum lorem \end{itemize}

### ol

#### $\langle$ ol $>$ <li>Lorem ipsum</li> <li>Ipsum lorem</li>  $\langle$ /ol>

\begin{enumerate} \item Lorem ipsum \item Ipsum lorem \end{enumerate}

# img

#### <img src="lorem-ipsum.jpg" alt="Lorem ipsum" />

\image{lorem-ipsum.jpg}

## dl

#### $<$ dl $>$ <dt>Lorem ipsum</dt> <dd>Ipsum lorem</dd> <dt>Drink</dt> <dd>Scotch Whisky</dd>  $\langle$  dl>

\begin{description} \item[Lorem ipsum] Ipsum lorem \item[Drink] Scotch Whisky \end{description}

### em, strong, tt

<em>Lorem ipsum</em>

{\em Lorem ipsum}

<strong>Lorem ipsum</strong> {\bf Lorem ipsum}

<tt>Lorem ipsum</tt>

{\tt Lorem ipsum}

C10 - 2023-03-20 Copyright © 2023 Yves Marcoux - Reproduction interdite 21

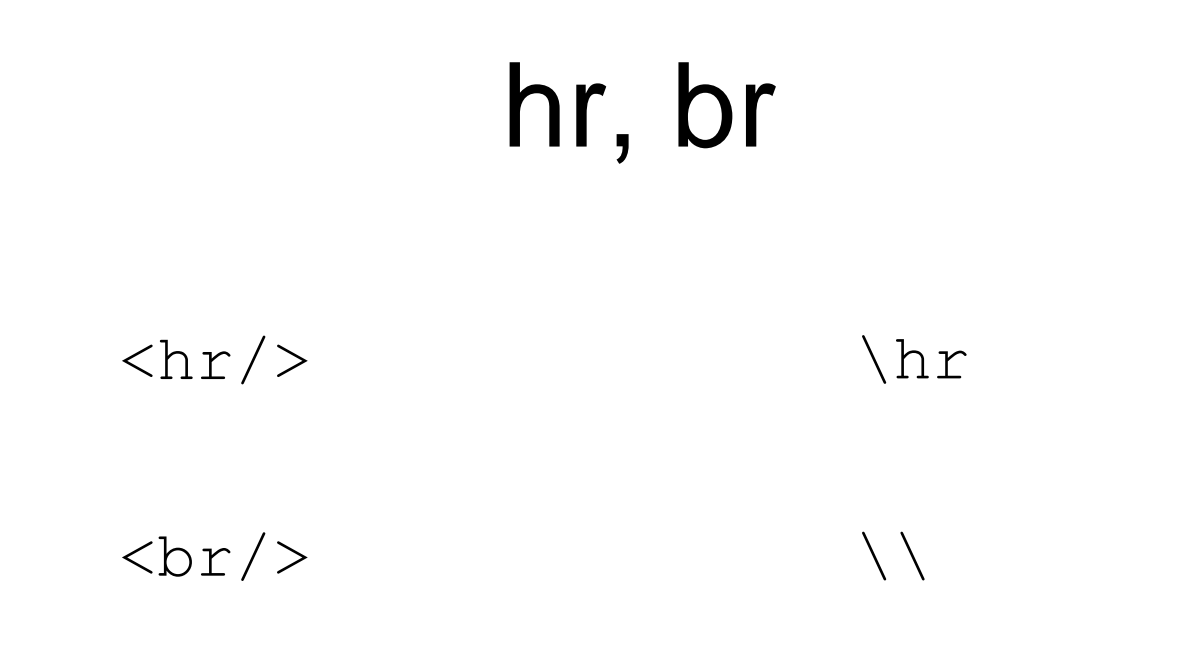

Utiliser \\ avec parcimonie; en particulier, ne pas l'utiliser à l'intérieur des commandes de changement de police :

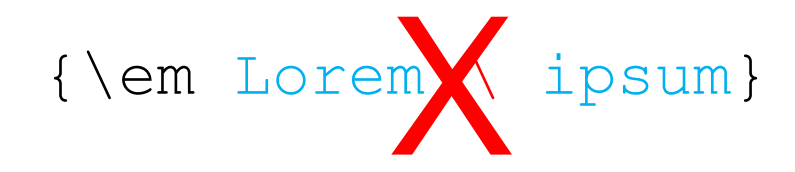

### a (lien hypertextuel)

<a href="https://w3.org">Site du W3C</a>

\href{https://w3.org}{Site du W3C}

### Entête d'article (un auteur)

\title{Lorem ipsum} \author{Laure Ibsen} \date{2024-12-25} \maketitle

Lorem ipsum

Laure Ibsen

2024-12-25

## Entête d'article avec deux auteurs (ou plus)

\title{Lorem ipsum} \author{Laure Ibsen \and Jean Valjean} \date{2024-12-25} \maketitle

Lorem ipsum

Laure Ibsen

Jean Valjean

2024-12-25

## Spécialités de LaTeX non couvertes ici

- Notes de bas de page
- Index, tables automatiques
- Références croisées dynamiques
- Équations mathématiques
- Typographie sophistiquée

# Projets oXygen (1/5)

- Un *projet oXygen* est un fichier .xpr qui :
	- identifie un dossier contenant des documents XML qui forment un tout lié à un "projet"
	- contient différents paramètres permettant de travailler avec oXygen sur cet ensemble de documents
		- en particulier, des *scénarios de transformation*, qui permettent d'appliquer des transformations XSLT à un ou plusieurs des documents

# Projets oXygen (2/5)

- Une transformation XSLT s'effectue en  $lancant$   $\triangleright$  un "scénario de transformation" sur le document XML de l'onglet courant
- Un scénario de transformation précise :
	- Quelle feuille XSLT appliquer au document
	- Quel nom donner à l'extrant
	- Dans quel dossier le sauvegarder
	- Si l'extrant doit être ouvert dans oXygen et/ou dans l'application associée à son extension

# Projets oXygen (3/5)

- Un projet contient un ou plusieurs scénarios de transformation
- Avant d'appliquer un scénario à un document XML du projet, il faut d'abord "configurer" le ou les scénarios que l'on veut appliquer à ce document
- Une fois associé à un document, un scénario s'exécute à chaque fois qu'on clique sur (D)

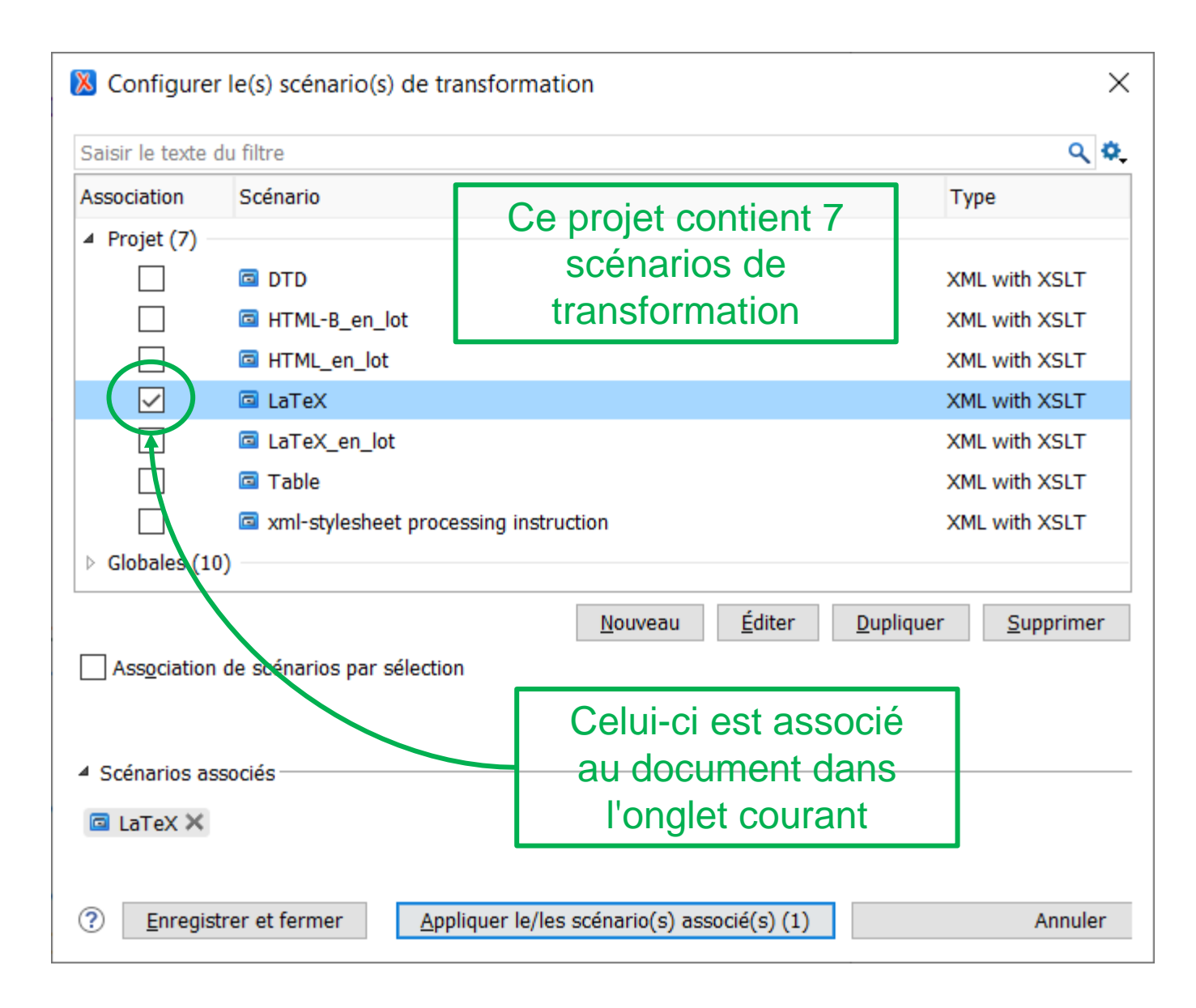

## Comprendre un scénario de transformation (1/5)

• Pour comprendre ce que fait un scénario de transformation, on le sélectionne d'abord dans la fenêtre de configuration…

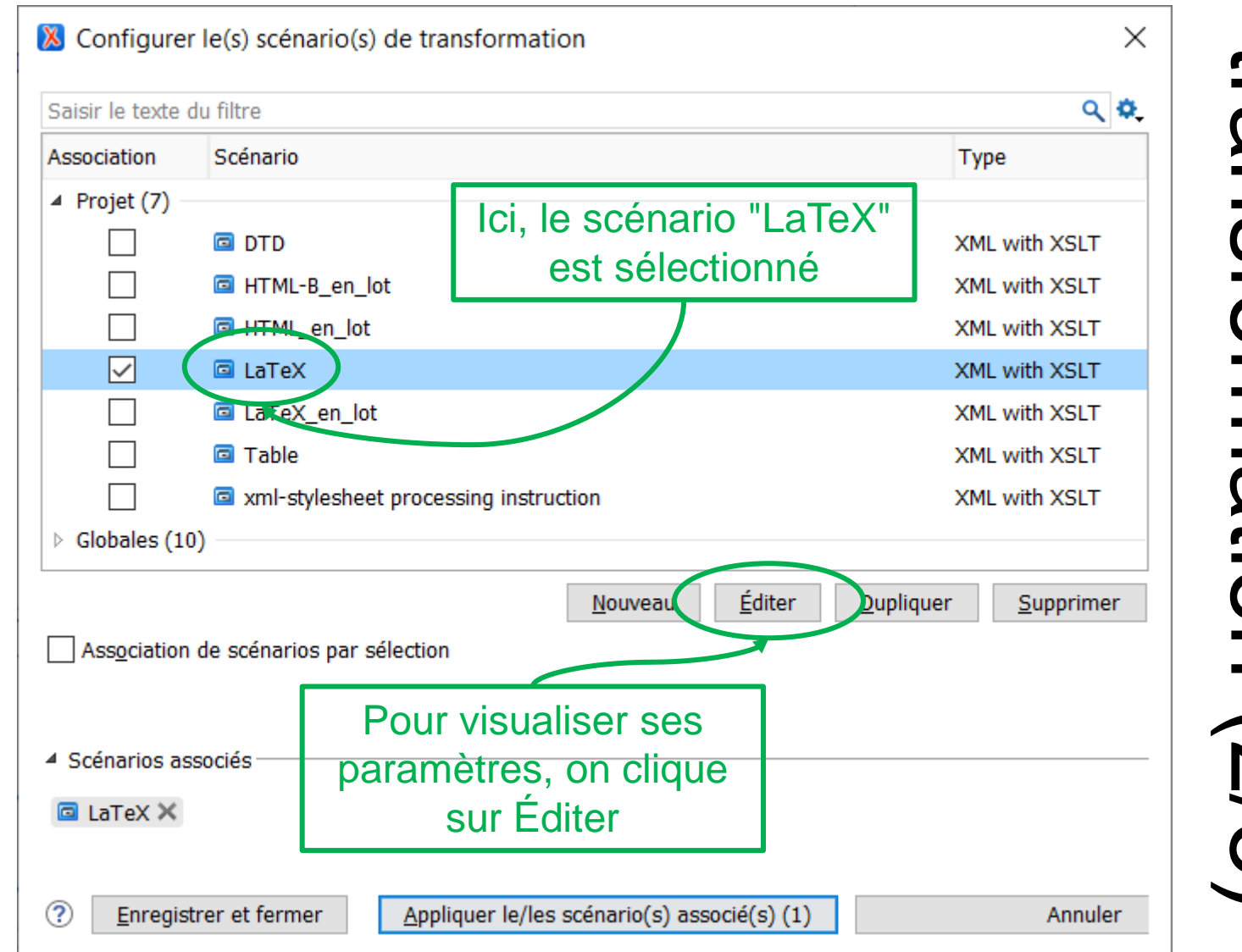

### transformation (2/5) **Cansformatio** Comprendre un scénario de  $\overline{\phantom{0}}$  $\mathbf D$ **CD S/2**

![](_page_32_Figure_0.jpeg)

transformation (3/5) ransformatio Comprendre un  $\boldsymbol{\omega}$ scénario de  $\overline{\overline{\mathbf{C}}}$ (D 3/2

![](_page_33_Figure_0.jpeg)

transformation (4/5) ransformation Comprendre un <u>(၇</u> scénario de  $\mathbf D$ (D  $\begin{pmatrix} 4/5 \end{pmatrix}$ 

## Comprendre un scénario de transformation (5/5)

- Dans les URL et chemins d'accès :
	- \${cfd} signifie "current file directory" (dossier de l'intrant)
	- \${cfn} signifie "current file name" (nom de fichier de l'intrant, sans l'extension)
	- \${cfdu} signifie "current file directory URL" (dossier de l'intrant, sous forme d'URL)

### LaTeX dans le TP 5

- Scénarios LaTeX et LaTeX en lot
- Feuille XSLT LaTeX.xs1
- C'est dans TeXworks (de MiKTeX) que s'ouvre l'extrant LaTeX produit lors du scénario LaTeX du projet 3011.xpr
	- À cause de l'association à TeXworks de l'extension .tex

### $LaTeX \rightarrow PDF$

- Peut se faire à la pièce (un fichier à la fois) dans TeXworks
- Ou (facultatif) : en lot avec Ant
	- Pas d'installation requise aux labos EBSI
	- Voir section 2.3.1.2 du protocole TP 5

### [StudiUM](https://cours.ebsi.umontreal.ca/INU3011/studium.html)